IBM DB2 Information Integrator OmniFind Edition

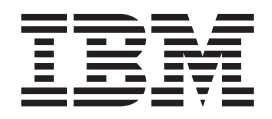

# Руководство по установке системы поиска уровня предприятия

*Версия 8.2*

IBM DB2 Information Integrator OmniFind Edition

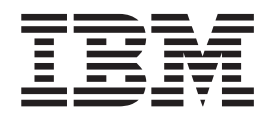

# Руководство по установке системы поиска уровня предприятия

*Версия 8.2*

Перед тем как использовать данный документ и продукт, описанный в нем, прочтите общие сведения под заголовком ″Замечания″.

Этот документ содержит информацию, принадлежащую IBM. Она предоставляется в соответствии с лицензионным соглашением и защищена законами об авторском праве. Информация в данной публикации не включает никаких гарантий на продукт и никакое из утверждений в данном руководстве не следует понимать подобным образом.

Заказать публикации IBM можно через Интернет или у местного представителя IBM:

- v Чтобы заказать публикации через Интернет, вызовите Центр публикаций IBM по адресу [www.ibm.com/shop/publications/order](http://www.ibm.com/shop/publications/order)
- v Чтобы найти местное представительство IBM, вызовите IBM Directory of Worldwide Contacts по адресу [www.ibm.com/planetwide](http://www.ibm.com/planetwide)

Отсылая информацию IBM, вы тем самым даете IBM неисключительное право использовать или распространять эту информацию любым способом, как фирма сочтет нужным, без каких-либо обязательств перед вами.

**© Copyright International Business Machines Corporation 2004. Все права защищены.**

# **Содержание**

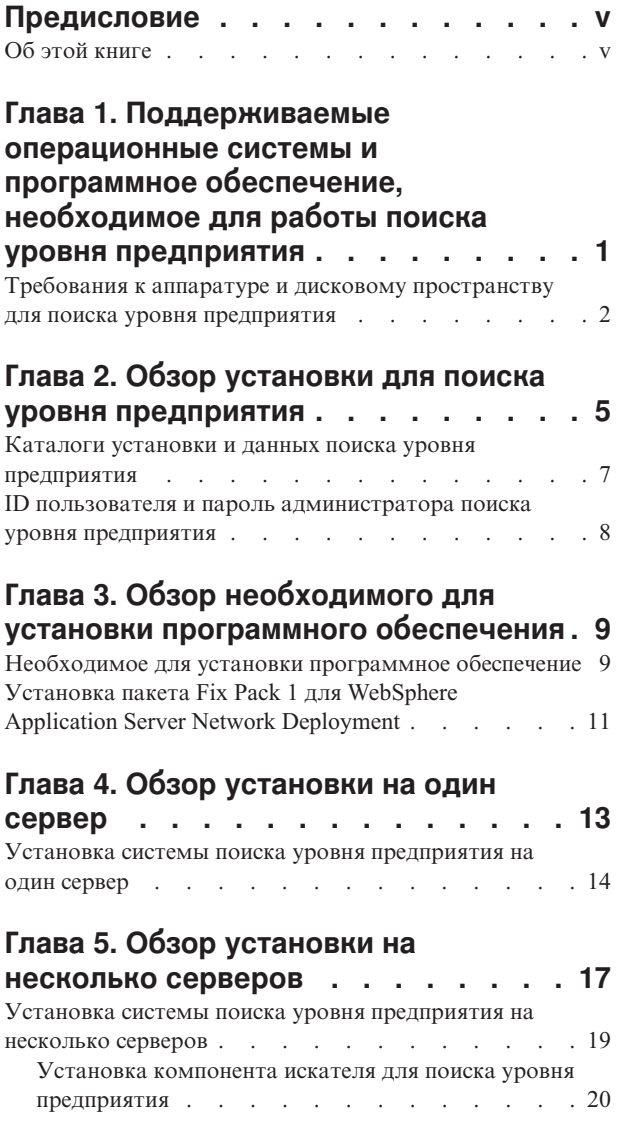

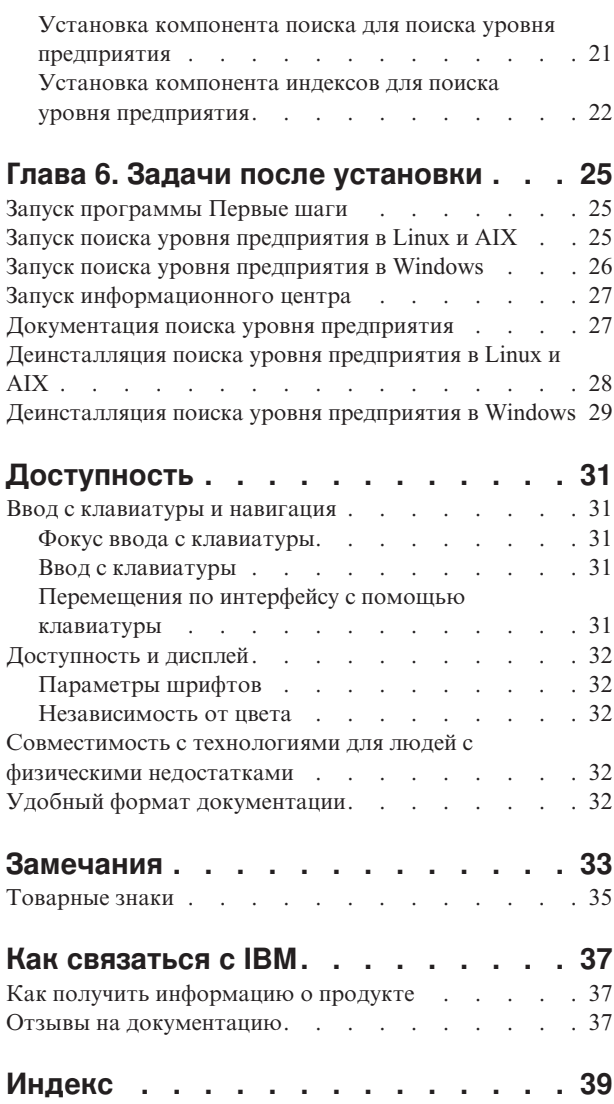

# <span id="page-6-0"></span>**Предисловие**

# **Об этой книге**

Эта книга помогает установить DB2 Information Integrator OmniFind Edition Версии 8.2 (систему поиска уровня предприятия).

При помощи DB2 Information Integrator OmniFind Edition пользователи могут выполнять поиск по данным всего предприятия. Эта технология называется поиском уровня предприятия. Компоненты поиска уровня предприятия устанавливаются при установке IBM DB2 Information Integrator OmniFind Edition. Термин *поиск уровня предприятия* используется в этой документации как синоним названия DB2 Information Integrator OmniFind Edition.

Эта книга не содержит подробной информации об установке продуктов DB2 Universal Database, продуктов WebSphere Application Server Network Deployment или пакетов FixPak. Информацию об установке этих продуктов смотрите в соответствующей документации.

Перед установкой программ прочитайте раздел Поддерживаемые операционные системы и программное обеспечение, необходимое для работы поиска уровня предприятия. Список другой документации по поиску уровня предприятия смотрите в разделе Документация поиска уровня предприятия.

#### **Для кого предназначена эта книга**

Прочитайте эту книгу, если хотите установить компоненты поиска уровня предприятия на один или несколько серверов. Вы должны уметь конфигурировать свою операционную систему и иметь привилегии и полномочия системного администратора. Перед установкой DB2 Universal Database и WebSphere Application Server прочитайте документацию по этим продуктам. Это необходимые продукты для поиска уровня предприятия.

#### **Как пользоваться этой книгой**

Эта книга содержит инструкции для операционных систем на основе UNIX (Red Hat Linux, SUSE Linux и AIX) и Windows. Если не указано иное, для Linux и AIX используются одинаковые команды и инструкции установки. При установке системы поиска уровня предприятия в операционной системе на основе UNIX следуйте инструкциям с меткой "UNIX." При установке системы поиска уровня предприятия в Windows следуйте инструкциям с меткой "Windows."

# <span id="page-8-0"></span>Глава 1. Поддерживаемые операционные системы и программное обеспечение, необходимое для работы поиска уровня предприятия

Перед установкой поиска уровня предприятия необходимо, чтобы были выполнены требования к аппаратному и программному обеспечению.

#### Поддерживаемые операционные системы

Поиск уровня предприятия поддерживается в следующих операционных системах:

- AIX 5L и 5.2 с исправлением PTF August 2004 C++ Runtime for AIX
- Red Hat Enterprise Linux Advanced Server Версии 3.0, Обновление 2, ядро 2.4.21-9.ELsmp
- SUSE Linux Enterprise Server 8
- Microsoft Windows 2000 Server

Чтобы загрузить исправление PTF для AIX 5.2:

- 1. Перейдите на сайт: www.ibm.com/software/awdtools/vacpp/support/
- 2. Под заголовком Download (Загрузить) щелкните по ссылке All updates (fixes, **patches, etc.**) (Все обновления - исправления, заплаты и др.).
- 3. В поле Additional search terms (Дополнительные термины для поиска) введите AIX PTF August 2004. В поле Platform/Operating system (Платформа/Операционная система) выберите AIX. В поле Download type (Тип загрузки) выберите -Updates (-Обновления). Нажмите кнопку Перейти.
- 4. В списке результатов поиска выберите ссылку на August 2004 C++ Runtime for **AIX PTF.**

Инструкцию по установке исправлений РТF смотрите в документации по АIX.

#### Требуемое программное обеспечение

Для поиска уровня предприятия требуется следующее программное обеспечение:

- IBM DB2 Universal Database Enterprise Server Edition Версии 8.2
- Информационный центр IBM DB2 Universal Database Версии 8.2
- Клиент времени выполнения IBM DB2 Universal Database Версии 8.2
- IBM WebSphere Application Server Network Deployment Версии 5.1.1, включающий сервер прикладных программ Web, сервер HTTP IBM и Deployment Manager; версия 5.1.1 - это версия 5.1 с Fix Pack 1

Для поиска в базах данных Lotus Domino необходимо установить Lotus Domino Server 6.0.2 или новее для AIX или Linux, или же Lotus Notes 6.0.2 на платформе Windows. Установите Lotus Domino Server или Lotus Notes на сервере искателя. Lotus Domino Server и Lotus Notes не входят в состав поиска уровня предприятия. Они должны быть приобретены отдельно. Есть сценарий, конфигурирующий сервер Domino для работы с поиском уровня предприятия.

#### <span id="page-9-0"></span>**Необязательное программное обеспечение**

Чтобы искатель просматривал такие источники данных, как базы данных Lotus Domino, базы данных DB2 Content Manager и реляционные базы данных объединения, или для создания пользовательских прикладных программ поиска можно установить:

- v IBM Lotus Domino Server 6.0.2 для Linux и AIX или Lotus Notes 6.0.2 или новее для Windows.
- v IBM DB2 Content Manager Toolkit Версии 8.2 для Linux или IBM DB2 Information Integrator for Content Версии 8.2 для Windows и AIX.
- Java Development Kit 1.3.x или 1.4.x. (JDK 1.5 не поддерживается) необходимы для компиляции прикладных программ поиска Java, созданных с использованием API поиска уровня предприятия; эти JDK не требуются для установки поиска уровня предприятия.

#### **Понятия, связанные с данным**

Глава 4, "Обзор [установки](#page-20-0) на один сервер", на стр. 13 При установке на одном сервере все необходимое программное обеспечение и система поиска уровня предприятия устанавливается на одном сервере.

#### **Задачи, связанные с данной**

"Установка системы поиска уровня [предприятия](#page-21-0) на один сервер" на стр. 14 Установить системы поиска уровня предприятия на одном сервере можно при помощи панели запуска установки.

#### **Ссылки, связанные с данной**

"Требования к аппаратуре и дисковому пространству для поиска уровня предприятия"

Требования к аппаратному обеспечению зависят от используемой операционной системы и предполагаемого использования системы поиска уровня предприятия.

["Документация](#page-34-0) поиска уровня предприятия" на стр. 27

Документацию DB2 Information Integrator OmniFind Edition (поиск уровня предприятия) можно читать в формате PDF или HTML. Чтобы увидеть темы в формате HTML, запустите Информационный центр DB2.

# **Требования к аппаратуре и дисковому пространству для поиска уровня предприятия**

Требования к аппаратному обеспечению зависят от используемой операционной системы и предполагаемого использования системы поиска уровня предприятия.

#### **Требования к аппаратному обеспечению**

Требования к дисковому пространству могут зависеть от числа документов для просмотра и от типов просматриваемых источников данных. В приведенных требованиях предполагается, что индексы строятся непрерывно, то есть что в индекс добавляются новые документы, из индекса удаляются документы или в индексе изменяются документы. Для конфигурации с несколькими серверами требования к дисковому пространству относятся к серверу индексов. Наибольшее дисковое пространство в системе занимает каталог *КОРНЕВОЙ\_КАТАЛОГ\_УЗЛА\_ES*.

В следующем списке описаны минимальные требования к аппаратному обеспечению и дисковому пространству для конфигураций с одним сервером и с несколькими серверами:

#### **Малые решения**

Конфигурация с одним сервером:

- 2 или больше процессоров: 2,0 ГГц или больше для Intel и AMD; 1,5 ГГц или больше для RISC
- v 4 6 Гбайт оперативной памяти (плюс 1 2 Гбайта оперативной памяти для каждого дополнительного активного собрания).
- 200 Гбайт дискового пространства (для 1 000 000 документов в одном или нескольких собраниях со средним размером документа 20 Кбайт)

#### **Средние решения**

Конфигурация с четырьмя серверами:

- 2 или больше процессоров: 2,0 ГГц или больше для Intel и AMD; 1,5 ГГц или больше для RISC
- v 4 6 Гбайт оперативной памяти на каждом сервере
- 2 Тбайта общего лискового пространства (для 7 000 000 документов в одном или нескольких собраниях со средним размером документа 20 Кбайт)

#### **Большие решения**

Конфигурация с четырьмя серверами:

- v 4 или больше процессоров: 2,0 ГГц или больше для Intel и AMD; 1,5 ГГц или больше для RISC
- 8 Гбайт оперативной памяти на каждом сервере (4 Гбайта оперативной памяти для Windows)
- v 6 Тбайт общего дискового пространства (для 10 000 000 документов в одном или нескольких собраниях со средним размером документа 20 Кбайт)

#### **Ссылки, связанные с данной**

Глава 1, ["Поддерживаемые](#page-8-0) операционные системы и программное обеспечение, необходимое для работы поиска уровня [предприятия",](#page-8-0) на стр. 1 Перед установкой поиска уровня предприятия необходимо, чтобы были выполнены требования к аппаратному и программному обеспечению.

["Документация](#page-34-0) поиска уровня предприятия" на стр. 27 Документацию DB2 Information Integrator OmniFind Edition (поиск уровня предприятия) можно читать в формате PDF или HTML. Чтобы увидеть темы в формате HTML, запустите Информационный центр DB2.

# <span id="page-12-0"></span>**Глава 2. Обзор установки для поиска уровня предприятия**

DB2 Information Integrator OmniFind Edition - система для поиска уровня предприятия, которую можно установить на одном или на четырех серверах. (Другие конфигурации не поддерживаются.)

Информация об установке содержит инструкции для операционных систем на основе UNIX (Red Hat Linux, SUSE Linux и AIX) и Windows. Если не указано иное, для Linux и AIX используются одинаковые команды и инструкции установки. При установке системы поиска уровня предприятия в операционной системе на основе UNIX следуйте инструкциям с меткой "UNIX." При установке системы поиска уровня предприятия в Windows следуйте инструкциям с меткой "Windows."

#### **Сценарии установки: один сервер или несколько серверов**

Для конфигурации с одним сервером необходимые программы и компоненты поиска уровня предприятия устанавливаются на одном сервере. Эту конфигурацию не рекомендуется использовать, если вы собираетесь управлять большими собраниями. Информацию об установке с одним сервером смотрите в разделе Глава 4, ["Обзор](#page-20-0) [установки](#page-20-0) на один сервер", на стр. 13.

Для конфигурации с несколькими серверами необходимые программы и компоненты поиска уровня предприятия устанавливаются на различных серверах, чтобы рабочая нагрузка распределялась между несколькими серверами. Информацию о конфигурации с несколькими серверами смотрите в разделе Глава 5, ["Обзор](#page-24-0) установки на несколько [серверов",](#page-24-0) на стр. 17.

Программа установки поиска уровня предприятия устанавливает DB2 Universal Database, Информационный центр DB2, WebSphere Application Server с сервером HTTP IBM и WebSphere Application Server Deployment Manager, но вы можете установить эти продукты и вручную (если они еще не установлены). После завершения работы программы установки поиска уровня предприятия можно запустить сценарий Domino или сценарий DB2 Content Manager. Программа установки не устанавливает эти сценарии.

#### **Выбор языка**

Можно выбрать установку нескольких языков. Когда вы выбрали язык, компоненты и документация поиска уровня предприятия (файлы PDF и информационный центр) устанавливаются на этом языке. Если выбрать несколько языков, увеличивается размер используемого дискового пространства.

Кроме того, возможно, не вся документация переведена на выбранный язык, даже если сам продукт переведен на этот язык. Если выбранный язык недоступен для продукта или документации, система использует язык по умолчанию - английский. Английский язык устанавливается при выборе любых других языков.

#### **Необходимое для установки программное обеспечение**

Перед установкой необходимых программ и системы поиска уровня предприятия нужно установить все требуемые обновления операционной системы, временные исправления программ (PTF) или служебные пакеты (Service Pack).

<span id="page-13-0"></span>Если необходимые программы еще не установлены, нужно выбрать метод их установки. Если некоторые или все необходимые программы уже установлены, убедитесь, что их версии поддерживаются системой поиска уровня предприятия. Информацию о необходимых программах и поддерживаемых операционных системах смотрите в разделе Глава 1, ["Поддерживаемые](#page-8-0) операционные системы и программное обеспечение, необходимое для работы поиска уровня [предприятия",](#page-8-0) на [стр.](#page-8-0) 1. Эти необходимые программы входят в пакет компакт-дисков DB2 Information Integrator OmniFind Edition и, если они еще не установлены, программа установки поиска уровня предприятия установит их.

#### **Методы установки: графический режим, режим без вывода сообщений и текстовый режим**

Программа установки поиска уровня предприятия устанавливает необходимые программы. Не следует устанавливать необходимые программы, поставляемые с DB2 Information Integrator OmniFind Edition, вне программы установки поиска уровня предприятия. У вас должны быть эти компакт-диски во время установки; можно также скопировать образы этих компакт-дисков в вашу систему.

Можно также добавить параметр -options -record *имя\_файла*, чтобы программа установки создала файл с информацией, вводимой вами при установке. Впоследствии можно просмотреть этот файл или использовать его при установке сервера индексов для конфигурации с несколькими серверами.

#### **Установка в графическом режиме**

Это типовой вариант установки. Выберите эту опцию, если хотите вручную пройти шаги установки и настроить свою установку.

**UNIX** Чтобы запустить программу установки в графическом режиме, смонтируйте компакт-диск DB2 Information Integrator OmniFind Edition и запустите исполняемый файл.

#### **Windows**

Чтобы запустить программу установки в графическом режиме, вставьте в дисковод компакт-диск DB2 Information Integrator OmniFind Edition.

#### **Установка в режиме без вывода сообщений**

Используя для установки системы поиска уровня предприятия этот режим, можно отредактировать шаблон файла ответов и затем позволить программе установки установить и сконфигурировать вашу систему. Шаблон файла ответов (omnifind.rsp) находится в корневом каталоге этого компакт-диска.

**Ограничение:** Если вы используйте для установки режим без вывода сообщений, считается, что вы приняли условия лицензионного соглашения. Если вы хотите прочитать условия лицензионного соглашения во время установки, не используйте режим без вывода сообщений.

При запуске установки без вывода сообщений используйте параметры -silent -options *имя\_файла\_ответов*. Необязательный параметр: accessibility.

#### **Установка в текстовом режиме**

Используя эту опцию, можно запустить установку в текстовом режиме с консоли. Информация взводится на экран в текстовом режиме; вы получаете те же запросы, что и при установке в графическом режиме. Чтобы запустить программу установки в текстовом режиме:

<span id="page-14-0"></span>Вставьте в дисковод или смонтируйте компакт-диск DB2 Information Integrator OmniFind Edition CD и запустите исполняемый файл.

**Linux** install-linux.bin -console **AIX** install-aix.bin -console **Windows**

install-win32\_non\_gui.exe -console

В Windows можно также запустить установку в режиме доступности. Запустите следующий исполняемый файл с параметром accessibility. Эта команда запускает установку в текстовом режиме: installwin32 non gui.exe -accessibility

#### **Информационный центр DB2 Information Integrator**

При установке поиска уровня предприятия можно установить Информационный центр DB2 Information Integrator (Информационный центр DB2). Для конфигурации с несколькими серверами установите Информационный центр DB2 на сервере поиска или разрешите сделать это программе установки. С компакт-дисками DB2 Information Integrator OmniFind Edition поставляется Информационный центр DB2 Версии 8.2.

Информационный центр DB2 содержит документацию для поиска уровня предприятия, включая электронную справку. Из Информационного центра DB2 можно прочитать другие темы в библиотеке документации для поиска уровня предприятия. Можно также прочитать темы для DB2 Universal Database и DB2 Information Integrator.

**Важное замечание:** Если при установке поиска уровня предприятия не установлен Информационный центр DB2, его нельзя будет установить позднее. Если у вас достаточно места на диске, рекомендуется установить Информационный центр DB2.

Если вы не установили Информационный центр DB2, можно использовать Информационный центр DB2 на сайте IBM: [http://publib.boulder.ibm.com/infocenter/db2help/index.jsp.](http://publib.boulder.ibm.com/infocenter/db2help/index.jsp)

Если Информационный центр DB2 не установлен, кнопки справки будут указывать на Информационный центр DB2 на сайте IBM.

### **Каталоги установки и данных поиска уровня предприятия**

В каталоге установки находятся такие файлы, как исполняемые файлы и файлы параметров по умолчанию, которые не изменяются при работе системы. В каталоге данных находятся такие файлы, как файлы конфигурации и файлы данных, которые система регулярно изменяется.

В документации поиска уровня предприятия каталог установки обозначается как *КОРНЕВОЙ\_КАТАЛОГ\_УСТАНОВКИ\_ES*. Каталог данных обозначается как *КОРНЕВОЙ\_КАТАЛОГ\_УЗЛА\_ES*. Для установки с несколькими серверами используйте для всех серверов один и тот же путь каталога установки (*КОРНЕВОЙ\_КАТАЛОГ\_УСТАНОВКИ\_ES*). Корневые каталоги узлов (*КОРНЕВОЙ\_КАТАЛОГ\_УЗЛА\_ES*) могут быть разными. Выделите для каталога данных наибольший файловый раздел или область дискового пространства в вашей системе.

# <span id="page-15-0"></span>**ID пользователя и пароль администратора поиска уровня предприятия**

ID пользователя и пароль уровня предприятия должны быть допустимыми в данной операционной системе и иметь полномочия для доступа к DB2 Universal Database и ее конфигурирования.

Во время установки можно ввести ID существующего пользователя и пароль или создать их с помощью программы установки. При использовании ID существующего пользователя и пароля программа установки может изменить полномочия и привилегии для этого ID пользователя, чтобы администратор поиска уровня предприятия мог мог нормально работать с системой.

Эти ID пользователя и пароль администратора должны совпадать на всех серверах в конфигурации установки на нескольких серверах.

# <span id="page-16-0"></span>**Глава 3. Обзор необходимого для установки программного обеспечения**

Перед установкой компонентов поиска уровня предприятия установите и сконфигурируйте все необходимое программное обеспечение, включая пакеты Fix Pack.

При установке на нескольких серверах установите поднабор необходимого программного обеспечения на каждом из серверов поиска уровня предприятия. Информацию о необходимом программном обеспечении, устанавливаемом на каждом сервере, смотрите в разделе Глава 5, "Обзор [установки](#page-24-0) на несколько [серверов",](#page-24-0) на стр. 17.

Подробную информацию об установке DB2 Universal Database, WebSphere Application Server Network Deployment с сервером прикладных программ, сервера IBM HTTP и Deployment Manager, а также клиента времени выполнения DB2 Universal Database смотрите в документации на компакт-дисках этих продуктов.

Поиск уровня предприятия поставляется в пакете с DB2 Universal Database Enterprise Server (DB2 UDB ESE), WebSphere Application Server Network Deployment с сервером IBM HTTP, сервером прикладных программ и Deployment Manager, а также клиентом времени выполнения DB2. В этот пакет не входят пакеты Fix Pack для WebSphere Application Server Network Deployment. Информацию о загрузке этих пакетов Fix Pack смотрите в разделе ["Установка](#page-18-0) пакета Fix Pack 1 для WebSphere Application Server Network [Deployment"](#page-18-0) на стр. 11. Установка DB2 UDB ESE, WebSphere и клиента времени выполнения DB2 описана в документации по каждому из этих продуктов. В руководстве по установке поиска уровня предприятия нет инструкций по установке необходимого программного обеспечения.

#### **Понятия, связанные с данным**

"Необходимое для установки программное обеспечение" Необходимое программное обеспечение можно установить с помощью программы установки поиска уровня предприятия или без нее.

#### **Задачи, связанные с данной**

["Установка](#page-18-0) пакета Fix Pack 1 для WebSphere Application Server Network [Deployment"](#page-18-0) на стр. 11 Поиск уровня предприятия поддерживает только WebSphere Application Server Network Deployment, Версия 5.1.1 (версия 5.1 с Fix Pack 1).

### **Необходимое для установки программное обеспечение**

Необходимое программное обеспечение можно установить с помощью программы установки поиска уровня предприятия или без нее.

Необходимое программное обеспечение можно установить одним из следующих способов:

#### **Установите все необходимое программное обеспечение до запуска программы установки поиска уровня предприятия.**

Программа установки поиска уровня предприятия проверит правильность программного обеспечения в вашей системе.

#### **Запустите программу установки без вывода сообщений.**

Необходимо заполнить шаблон для файла ответов. Шаблон файла ответов omnifind.rsp находится в корневом каталоге компакт-диска DB2 Information Integrator OmniFind Edition. Если вы хотите установить необходимые программы в режиме без вывода сообщений, должны быть доступны образы этого компакт-диска. Если в файле ответов будут заданы неверные пути, программа установки не сможет установить указанное программное обеспечение. Образы компакт-диска можно сделать доступными, скопировав их на диск соответствующего сервера или воспользовавшись несколькими дисководами для компакт-дисков.

#### **Запустите программу установки поиска на предприятии в графическом или текстовом режиме.**

Убедитесь, что у вас есть все нужные компакт-диски с программным обеспечением.

Необходимо также установить пакет Fix Pack 1 для WebSphere Application Server (базовый) и пакет Fix Pack 1 для WebSphere Application Server Network Deployment (ND), если они еще не установлены. Эти пакеты не поставляются в комплекте компакт-диска поиска уровня предприятия. Информацию о том, как загружать эти пакеты, смотрите в приведенных ниже инструкциях.

Независимо от выбранного вами способа установки, необходимое программное обеспечение устанавливается в следующем порядке:

- 1. DB2 Universal Database Enterprise Server Edition, Версия 8.2. При установке на нескольких серверах установите сервер DB2 UDB ESE после сервера искателя поиска уровня предприятия.
- 2. Клиент времени выполнения DB2 UDB, Версия 8.2. При установке на нескольких серверах установите клиент времени выполнения DB2 после сервера индексов поиска уровня предприятия. Устанавливать клиент времени выполнения DB2 UDB при установке на одном сервере нет необходимости.
- 3. WebSphere Application Server, Версия 5.1. Этот продукт включает сервер прикладных программ и сервер IBM HTTP. При установке на нескольких серверах установите программное обеспечение WebSphere Application Server после двух серверов поиска.
- 4. WebSphere Application Server Network Deployment, Версия 5.1. Данный продукт включает в себя Deployment Manager. При установке на нескольких серверах установите программное обеспечение WebSphere Application Server Network Deployment после двух серверов поиска.
- 5. Информационный центр DB2. При установке на нескольких серверах установите Информационный центр DB2 после серверов поиска.

После того, как программа установки поиска уровня предприятия установит необходимое программное обеспечение и компоненты поиска уровня предприятия, надо установить пакеты исправлений Fix Pack для WebSphere:

- v Пакет Fix Pack 1 для WebSphere Application Server (базовый), Версия 5.1. Загрузка Fix Pack 1 описана в разделе ["Установка](#page-18-0) пакета Fix Pack 1 для WebSphere Application Server Network [Deployment"](#page-18-0) на стр. 11.
- Пакет Fix Pack 1 для WebSphere Application Server Network Deployment (ND), Версия 5.1. Загрузка Fix Pack 1 описана в разделе ["Установка](#page-18-0) пакета Fix Pack 1 для WebSphere Application Server Network [Deployment"](#page-18-0) на стр. 11.

#### **Понятия, связанные с данным**

Глава 3, "Обзор необходимого для установки [программного](#page-16-0) обеспечения", на стр.  $\Omega$ 

Перед установкой компонентов поиска уровня предприятия установите и сконфигурируйте все необходимое программное обеспечение, включая пакеты Fix Pack.

#### **Задачи, связанные с данной**

"Установка пакета Fix Pack 1 для WebSphere Application Server Network Deployment"

Поиск уровня предприятия поддерживает только WebSphere Application Server Network Deployment, Версия 5.1.1 (версия 5.1 с Fix Pack 1).

# <span id="page-18-0"></span>**Установка пакета Fix Pack 1 для WebSphere Application Server Network Deployment**

Поиск уровня предприятия поддерживает только WebSphere Application Server Network Deployment, Версия 5.1.1 (версия 5.1 с Fix Pack 1).

#### **Предварительные требования**

Убедитесь, что в вашей системе установлен WebSphere Application Server Network Deployment, Версия 5.1. Это программное обеспечение включает сервер прикладных программ, сервер HTTP и Deployment Manager. Прежде чем начать установку, прочтите предварительные требования, замечания по выпуску и файлы readme для пакетов Fix Pack.

#### **Порядок действий**

Необходимо установить два пакета Fix Pack: один для основного продукта (базовый) и один для Network Deployment (ND). При установке на нескольких серверах установите пакеты Fix Pack на обоих серверах поиска. Для установки Fix Pack необходимо загрузить их с сайта WebSphere Application Server. Чтобы установить пакеты Fix Pack 1 для основного продукта и ND:

1. Загрузите Fix Pack 1 для основного продукта:

- a. Зайдите на сайт: [www.ibm.com/software/webservers/appserv/was/support/](http://www-306.ibm.com/software/webservers/appserv/was/support/)
- b. В разделе Downloads (Загрузка) выберите **WebSphere Application Server 5.1 Fix Pack 1 (5.1.1)**.
- c. Загрузите Fix Pack 1 для основного продукта (WebSphere Application Server). В таблице Download package выберите операционную систему для основного продукта и загрузите файл zip или tar. Например, для AIX выберите **AIX Base**.
- d. Установите пакет Fix Pack на том же сервере, на котором вы установили программное обеспечение WebSphere Application Server Network Deployment. При установке на нескольких серверах установите пакеты Fix Pack на обоих серверах поиска.
- 2. Загрузите пакет Fix Pack 1 для ND:
	- a. Зайдите на сайт: [www.ibm.com/software/webservers/appserv/was/support/](http://www-306.ibm.com/software/webservers/appserv/was/support/)
	- b. В разделе Downloads (Загрузка) выберите **WebSphere Application Server 5.1 Fix Pack 1 (5.1.1)**.
	- c. Загрузите пакет Fix Pack 1 для Network Deployment: В таблице Download package выберите операционную систему для Network Deployment и загрузите файл zip или tar. Например, для AIX выберите **AIX ND**. Установите пакет Fix Pack на том же сервере, на котором вы установили WebSphere Application Server Network Deployment.

d. Установите пакет Fix Pack на том же сервере, на котором вы установили программное обеспечение WebSphere Application Server Network Deployment. При установке на нескольких серверах установите пакеты Fix Pack на обоих серверах поиска.

#### **Понятия, связанные с данным**

Глава 3, "Обзор необходимого для установки [программного](#page-16-0) обеспечения", на стр. [9](#page-16-0)

Перед установкой компонентов поиска уровня предприятия установите и сконфигурируйте все необходимое программное обеспечение, включая пакеты Fix Pack.

["Необходимое](#page-16-0) для установки программное обеспечение" на стр. 9 Необходимое программное обеспечение можно установить с помощью программы установки поиска уровня предприятия или без нее.

# <span id="page-20-0"></span>**Глава 4. Обзор установки на один сервер**

При установке на одном сервере все необходимое программное обеспечение и система поиска уровня предприятия устанавливается на одном сервере.

Программа установки поиска уровня предприятия установит DB2 Universal Database, Информационный центр DB2, WebSphere Application Server Network Deployment с сервером прикладных программ, сервер HTTP и Deployment Manager, если вы не решили установить эти продукты вручную (или если они не установлены у вас ранее). После запуска программы установки поиска на предприятии можно установить пакеты Fix Pack WebSphere и запустить сценарии Domino или Content Manager. Программа установки не устанавливает эти пакеты или сценарии.

Если вы планируете просмотр данных в базах данных Lotus Notes или DB2 Content Manager, систему поиска предприятия надо сконфигурировать для соединения с этими источниками данных. Смотрите тему "Искатели Notes" или "Искатели Content Manager" в информационном центре или в книге *Управление системой поиска уровня предприятия*.

Чтобы установить систему поиска уровня предприятия на одном сервере, необходимо установить и сконфигурировать программное обеспечение в указанном ниже порядке или установить его с помощью программы установки поиска уровня предприятия:

- 1. DB2 Universal Database Enterprise Edition, Версия 8.2; инструкции по установке смотрите в документации на компакт-диске DB2 Universal Database.
- 2. Информационный центр DB2 для DB2 Universal Database, Версия 8.2; инструкции по установке смотрите в документации на компакт-диске информационного центра DB2 Universal Database.
- 3. WebSphere Application Server, Версия 5.1; инструкции по установке смотрите в документации на компакт-диске WebSphere.
- 4. WebSphere Application Server Deployment Manager, Версия 5.1; инструкции по установке смотрите в документации на компакт-диске WebSphere.
- 5. Компоненты поиска уровня предприятия; смотрите раздел ["Установка](#page-21-0) системы поиска уровня [предприятия](#page-21-0) на один сервер" на стр. 14.
- 6. Пакет Fix Pack 1 для WebSphere Application Server, Версия 5.1 (базовая); инструкции по загрузке пакета смотрите в разделе ["Установка](#page-18-0) пакета Fix Pack 1 для WebSphere Application Server Network [Deployment"](#page-18-0) на стр. 11, а информацию о его установке - в документации по WebSphere.
- 7. Пакет Fix Pack 1 для WebSphere Application Server Network Deployment, Версия 5.1 (ND); инструкции по загрузке пакета смотрите в разделе ["Установка](#page-18-0) пакета Fix Pack 1 для WebSphere Application Server Network [Deployment"](#page-18-0) на стр. 11, а информацию о его установке - в документации по WebSphere.

Можно также установить сценарий IBM Lotus Domino, чтобы просматривать данные Domino, или сценарий для DB2 Content Manager. Смотрите темы "Искатели Notes" или "Искатели Content Manager" в Информационном центре DB2 или в руководстве *Управление системой поиска уровня предприятия*. Эти сценарии поставляются на компакт-диске DB2 Information Integrator OmniFind Edition.

На следующем рисунке показано необходимое программное обеспечение, устанавливаемое на сервере поиска предприятия.

### Сервер поиска уровня предприятия

<span id="page-21-0"></span>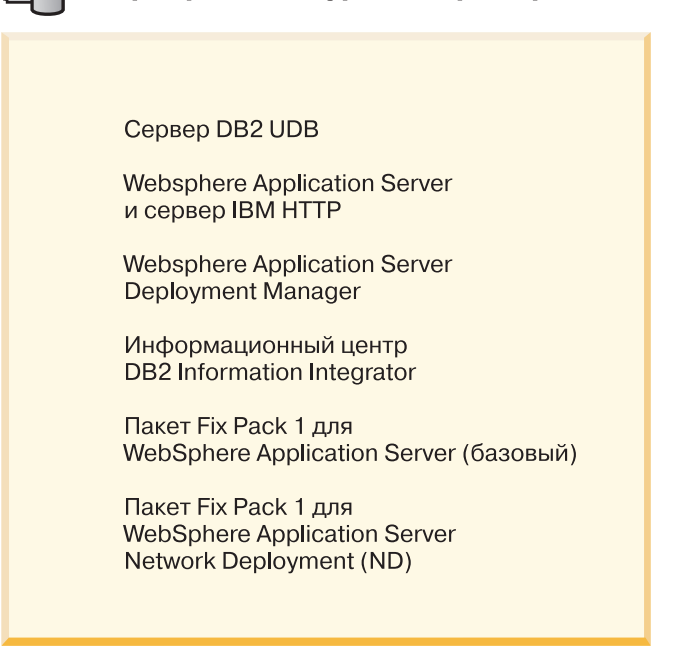

*Рисунок 1. Компоненты программного обеспечения в конфигурации с одним сервером*

#### **Задачи, связанные с данной**

"Установка системы поиска уровня предприятия на один сервер" Установить системы поиска уровня предприятия на одном сервере можно при помощи панели запуска установки.

#### **Ссылки, связанные с данной**

Глава 1, ["Поддерживаемые](#page-8-0) операционные системы и программное обеспечение, необходимое для работы поиска уровня [предприятия",](#page-8-0) на стр. 1 Перед установкой поиска уровня предприятия необходимо, чтобы были выполнены требования к аппаратному и программному обеспечению.

### **Установка системы поиска уровня предприятия на один сервер**

Установить системы поиска уровня предприятия на одном сервере можно при помощи панели запуска установки.

#### **Предварительные требования**

Перед установкой поиска убедитесь, что уровень вашей операционной системы поддерживается. Прочтите раздел Глава 4, "Обзор [установки](#page-20-0) на один сервер", на стр. [13,](#page-20-0) прежде чем приступить к установке.

#### **Порядок действий**

Чтобы установить систему поиска уровня предприятия на одном сервере:

- 1. Запустите панель запуска установки поиска уровня предприятия.
	- **Linux** Зарегистрируйтесь как пользователь root и введите ./install-linux.bin
	- **AIX** Зарегистрируйтесь как пользователь root и введите ./install-aix.bin

#### **Windows**

У вас должны быть полномочия администратора. Дважды щелкните по файлу install-win32.exe или введите install-win32.exe.

- 2. На панели запуска установки выберите **Установить продукты**.
- 3. В ответ на приглашение системы выберите **Конфигурация с одним сервером**.
- 4. Введите ID пользователя-администратора поиска уровня предприятия. (В примерах этого документа используется esadmin.) Введите пароль.
- 5. Ответьте на остальные вопросы системы.
- 6. Просмотрите вашу конфигурацию в окне сводки, затем нажмите кнопку**Далее**.
- 7. В окне с сообщением об успешно выполненной установке нажмите кнопку **Готово**. Можно запустить программу Первые шаги. Используя программу Первые шаги, можно проверить установку, запустить систему поиска уровня предприятия или просмотреть документацию.
- 8. Если у вас установлен Информационный центр DB2, остановите и перезапустите его демон или службу. Останавливать и перезапускать этот демон каждый раз при пользовании информационным центром нет необходимости. Это надо делать только перед первым запуском информационного центра после установки поиска уровня предприятия.
	- **UNIX** Перезапустите демон. Введите db2icd restart. Затем запустите Информационный центр DB2. Введите db2icdocs

#### **Windows**

Остановите и перезапустите службу сервера Информационного центра DB2 в окне служб Windows. Затем запустите Информационный центр DB2. На рабочем столе выберите **Пуск** → **Программы** → **Информационный центр IBM DB2** → **Информационный центр**.

Если вам нужно просматривать базы данных Lotus Notes, запустите сценарий Lotus Domino, чтобы сконфигурировать поиск уровня предприятия для просмотра баз данных Domino Notes. Смотрите тему "Искатели Notes" в Информационном центре или в руководстве *Управление системой поиска уровня предприятия*. Можно также запустить сценарий для DB2 Content Manager. Смотрите тему "Искатели Content Manager" в Информационном центре или в руководстве *Управление системой поиска уровня предприятия*.

#### **Понятия, связанные с данным**

Глава 4, "Обзор [установки](#page-20-0) на один сервер", на стр. 13 При установке на одном сервере все необходимое программное обеспечение и система поиска уровня предприятия устанавливается на одном сервере.

#### **Ссылки, связанные с данной**

Глава 1, ["Поддерживаемые](#page-8-0) операционные системы и программное обеспечение, необходимое для работы поиска уровня [предприятия",](#page-8-0) на стр. 1 Перед установкой поиска уровня предприятия необходимо, чтобы были выполнены требования к аппаратному и программному обеспечению.

# <span id="page-24-0"></span>**Глава 5. Обзор установки на несколько серверов**

Поиск уровня предприятия можно установить на четырех распределенных серверах.

Программа установки поиска уровня предприятия установит DB2 Universal Database, Информационный центр DB2, сервер WebSphere Application Server, сервер HTTP и WebSphere Application Server, если вы не решили установить эти продукты вручную (или если они не установлены у вас ранее). После запуска программы установки поиска на предприятии можно установить пакеты исправлений Fix Pack для WebSphere Application Server и запустить сценарии Domino или Content Manager. Программа установки не устанавливает эти сценарии.

Информацию о необходимом программном обеспечении смотрите в разделе [Глава](#page-8-0) 1, ["Поддерживаемые](#page-8-0) операционные системы и программное обеспечение, необходимое для работы поиска уровня [предприятия",](#page-8-0) на стр. 1 или же в файле iiysr.htm или iiysr.txt. Этот файл находится в корневом каталоге образа компакт-диска DB2 Information Integrator OmniFind Edition.

В конфигурации с несколькими серверами вы задаете, на каких серверах будут работать различные компоненты системы поиска уровня предприятия. Главные компоненты системы поиска уровня предприятия:

- Искатель
- Поиск (два сервера поиска)
- Индексы

На следующем рисунке показаны четыре сервера с их компонентами в конфигурации с несколькими серверами.

#### Сервер поиска

<span id="page-25-0"></span>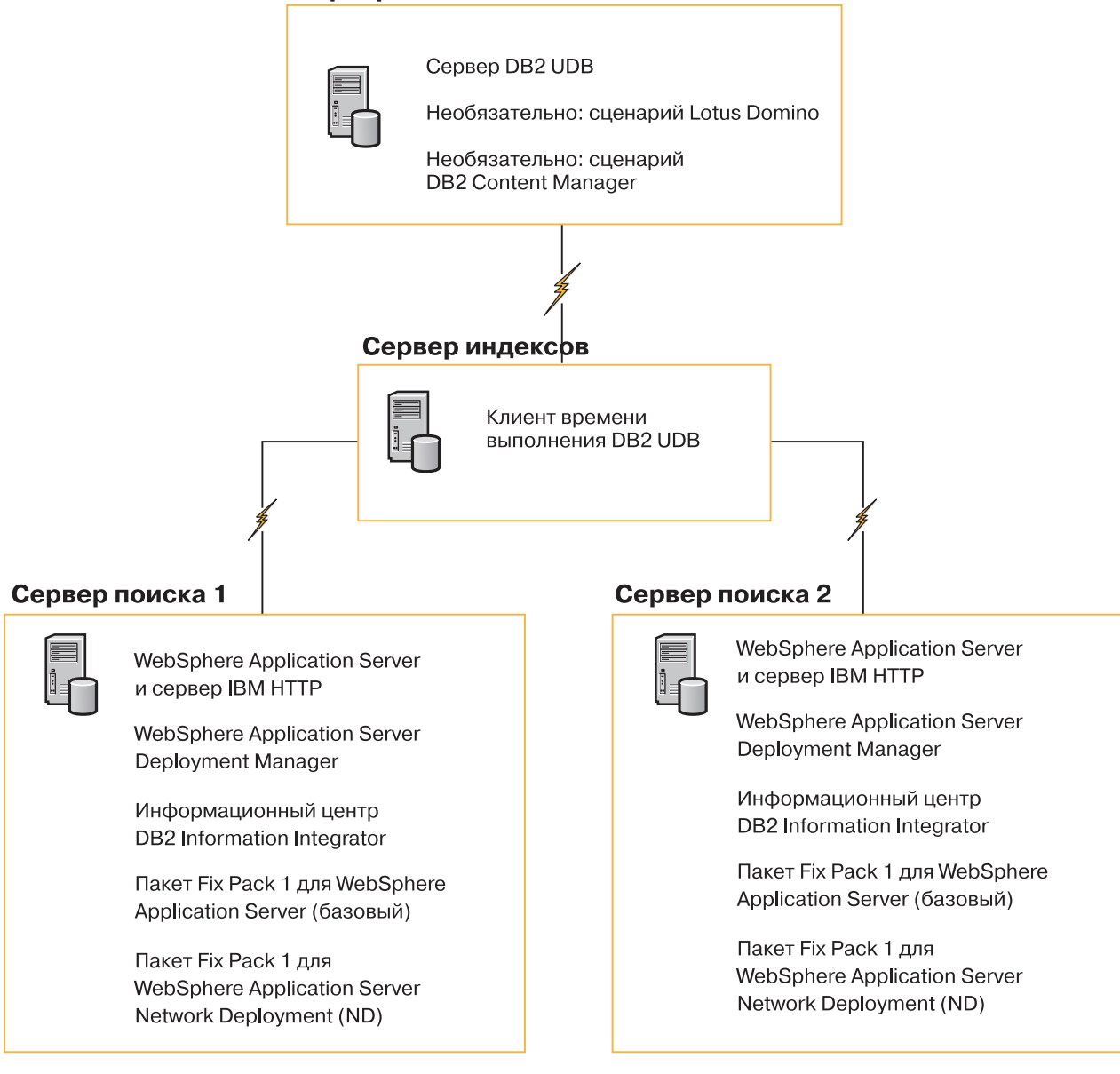

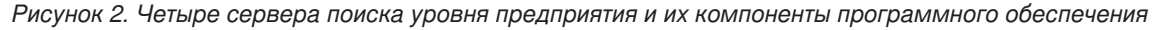

Каждый сервер в системе поиска предприятия обозначается именем его компонента. Например, если на сервере установлен компонент искателя, этот сервер называется сервером искателя.

В конфигурации с несколькими серверами сервер индексов работает как сервер управления. Сервер индексов следует устанавливать последним, поскольку при установке компонента индекса вам понадобятся имена хостов и номера портов для других серверов. Кроме того, вы не сможете запустить службы системы, пока не установлены все серверы.

Установите и сконфигурируйте серверы поиска предприятия в следующем рекомендованном порядке или же воспользуйтесь для этого программой установки поиска уровня предприятия.

**Сервер искателя**

- 1. DB2 Universal Database Enterprise Server Edition, Версия 8.2
- 2. Компонент искателя поиска уровня предприятия
- 3. Необязательно: сценарий IBM Lotus Domino
- 4. Необязательно: сценарий DB2 Content Manager

#### <span id="page-26-0"></span>**Сервер поиска 1**

- 1. Информационный центр DB2
- 2. WebSphere Application Server (включает сервер прикладных программ и сервер IBM HTTP)
- 3. WebSphere Application Server Network Deployment, Версия 5.1 (включает Deployment Manager)
- 4. Компонент поиска для поиска уровня предприятия
- 5. Пакет исправлений Fix Pack 1 для WebSphere Application Server, Версия 5.1 (базовая)
- 6. Пакет исправлений Fix Pack 1 для Network Deployment, Версия 5.1 (ND)

#### **Сервер поиска 2**

- 1. Информационный центр DB2
- 2. WebSphere Application Server (включает сервер прикладных программ и сервер IBM HTTP)
- 3. WebSphere Application Server Network Deployment, Версия 5.1 (включает Deployment Manager)
- 4. Компонент поиска для поиска уровня предприятия
- 5. Пакет исправлений Fix Pack 1 для WebSphere Application Server, Версия 5.1 (базовая)
- 6. Пакет исправлений Fix Pack 1 для Network Deployment, Версия 5.1 (ND)

#### **Сервер индексов**

- 1. Клиент времени выполнения DB2 UDB, Версия 8.2
- 2. Компонент индексов поиска уровня предприятия

Если в вашей системе уже есть некоторые или даже все необходимые компоненты программного обеспечения, необходимо убедиться, что это программное обеспечение установлено на нужных серверах поиска уровня предприятия. Соединение с удаленными экземплярами DB2 UDB или WebSphere Application Server не поддерживается.

#### **Задачи, связанные с данной**

"Установка системы поиска уровня предприятия на несколько серверов" Компоненты поиска уровня предприятия устанавливаются на четырех разных серверах. Другие варианты установки на нескольких серверах не поддерживаются.

### **Установка системы поиска уровня предприятия на несколько серверов**

Компоненты поиска уровня предприятия устанавливаются на четырех разных серверах. Другие варианты установки на нескольких серверах не поддерживаются.

На следующем рисунке показан порядок установки необходимого программного обеспечения и компонентов поиска уровня предприятия.

<span id="page-27-0"></span>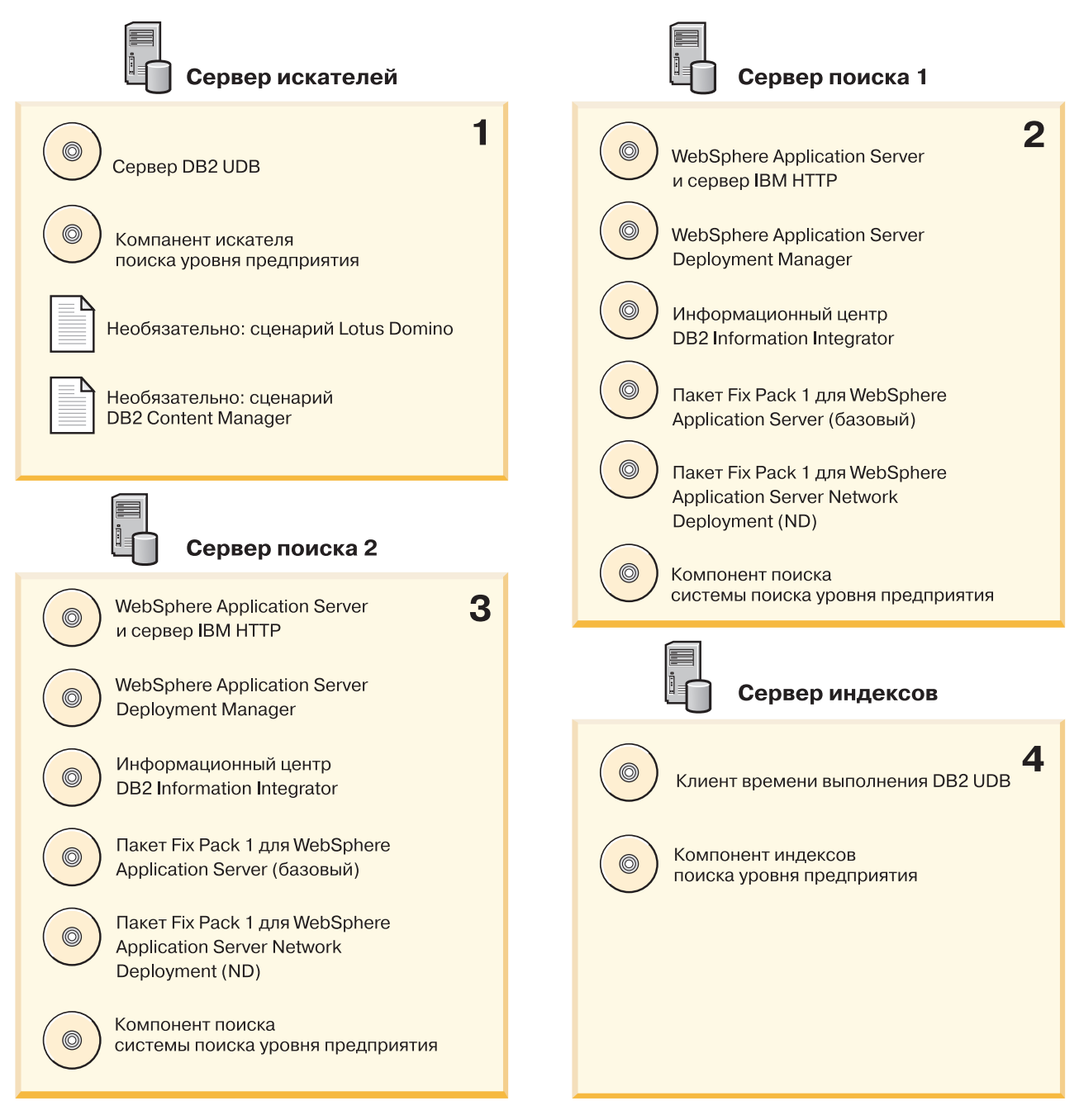

*Рисунок 3. Четыре сервера поиска на предприятии и их компоненты программного обеспечения*

Серверы поиска уровня предприятия устанавливаются в следующем порядке:

#### **Понятия, связанные с данным**

Глава 5, "Обзор установки на несколько [серверов",](#page-24-0) на стр. 17 Поиск уровня предприятия можно установить на четырех распределенных серверах.

## **Установка компонента искателя для поиска уровня предприятия**

Для конфигурации с несколькими серверами нужно установить компонент искателя на тот же сервер, что и DB2 Universal Database.

#### <span id="page-28-0"></span>**Порядок действий**

Описание информации, которую нужно вести для каждого вопроса программы установки, смотрите в разделе Глава 5, "Обзор установки на несколько [серверов",](#page-24-0) на [стр.](#page-24-0) 17. Вопросы, которые выводятся при установке, зависят от текущей конфигурации системы.

Чтобы установить компонент искателя:

- 1. Запустите панель запуска установки поиска уровня предприятия.
	- **Linux** Зарегистрируйтесь как пользователь root и введите ./install-linux.bin
	- **AIX** Зарегистрируйтесь как пользователь root и введите ./install-aix.bin

#### **Windows**

У вас должны быть полномочия администратора. Дважды щелкните по файлу install-win32.exe или введите install-win32.exe.

- 2. На панели запуска установки выберите **Установить продукты**.
- 3. Увидев вопрос, выберите **Конфигурация с несколькими серверами**.
- 4. Выберите сервер искателя. При необходимости отмените выбор всех других компонентов.
- 5. Введите в соответствующие поля следующую информацию. Во время установки вы можете увидеть другие вопросы в зависимости от конфигурации вашей системы.
	- ID пользователя и пароль администратора поиска уровня предприятия. Эти ID пользователя и пароль администратора должны совпадать на всех серверах поиска уровня предприятия.
	- v Полный путь каталога установки и каталога данных. Запишите путь каталога данных. Эта информация понадобится вам при установке сервера индексов.
	- Имя хоста и порт для сервера искателя. Запишите имя хоста и порт. Эта информация понадобится вам при установке сервера индексов.
- 6. Проверьте заданные параметры и затем нажмите кнопку **Далее**, чтобы начать процесс установки.
- 7. Когда появится окно, сообщающее об успешном завершении процесса установки, нажмите кнопку **Готово**. Можно запустить программу Первые шаги. Используя программу Первые шаги, можно проверить установку, запустить систему поиска уровня предприятия или просмотреть документацию.

Если вы собираетесь использовать искатель для данных из Lotus Notes или DB2 Content Manager, нужно сконфигурировать систему поиска уровня предприятия для соединения с этими источниками данных. Смотрите тему "Искатели Notes" или "Искатели Content Manager" в информационном центре или в книге *Управление системой поиска уровня предприятия*.

### **Установка компонента поиска для поиска уровня предприятия**

Установите компоненты поиска для поиска уровня предприятия на том же сервере, что и WebSphere Application Server и WebSphere Application Server Network Deployment.

Для системы с несколькими серверами установите и сконфигурируйте два сервера поиска. Оба сервера поиска должны быть установлены и сконфигурированы одинаково. Вопросы, которые выводятся при установке, зависят от текущей конфигурации системы.

#### <span id="page-29-0"></span>**Порядок действий**

Чтобы установить компонент поиска:

- 1. Запустите панель запуска установки поиска уровня предприятия.
	- **Linux** Зарегистрируйтесь как пользователь root и введите ./install-linux.bin

**AIX** Зарегистрируйтесь как пользователь root и введите ./install-aix.bin

#### **Windows**

У вас должны быть полномочия администратора. Дважды щелкните по файлу install-win32.exe или введите install-win32.exe.

- 2. На панели запуска установки выберите **Установить продукты**.
- 3. Увидев вопрос, выберите **Конфигурация с несколькими серверами**.
- 4. Выберите сервер поиска. При необходимости отмените выбор всех других компонентов.
- 5. Введите в соответствующие поля следующую информацию. Во время установки вы можете увидеть другие вопросы в зависимости от конфигурации вашей системы.
	- ID пользователя и пароль администратора поиска уровня предприятия. Эти ID пользователя и пароль администратора должны совпадать на всех серверах поиска уровня предприятия.
	- v Полный путь каталога установки и каталога данных. Запишите путь каталога данных. Эта информация понадобится вам при установке сервера индексов.
	- v Имя хоста и порт для сервера поиска. Запишите имя хоста и порт. Эта информация понадобится вам при установке сервера индексов.
- 6. Проверьте заданные параметры и затем нажмите кнопку **Далее**, чтобы начать процесс установки.
- 7. Когда появится окно, сообщающее об успешном завершении процесса установки, нажмите кнопку **Готово**. Можно запустить программу Первые шаги. Используя программу Первые шаги, можно проверить установку, запустить систему поиска уровня предприятия или просмотреть документацию.
- 8. Если у вас установлен Информационный центр DB2, остановите и перезапустите его демон или службу. Останавливать и перезапускать этот демон каждый раз при пользовании информационным центром нет необходимости. Демон или службу надо остановить и перезапустить только перед первым запуском информационного центра после установки поиска уровня предприятия.
	- **UNIX** Перезапустите демон. Введите db2icd restart. Затем запустите Информационный центр DB2. Введите db2icdocs

#### **Windows**

Остановите и перезапустите службу сервера Информационного центра DB2 в окне служб Windows. Затем запустите Информационный центр DB2. На рабочем столе выберите **Пуск** → **Программы** → **Информационный центр IBM DB2** → **Информационный центр**.

Повторите эту процедуру для второго сервера поиска.

### **Установка компонента индексов для поиска уровня предприятия**

Установите компонент индексов на том же сервере, что и клиент времени выполнения DB2 UDB.

<span id="page-30-0"></span>При установке компонента индексов надо задать информацию о серверах искателя, поиска и индексов. Вопросы, которые выводятся при установке, зависят от текущей конфигурации системы.

#### Порядок действий

Чтобы установить компонент индексов:

- 1. Запустите панель запуска установки поиска уровня предприятия.
	- Linux Зарегистрируйтесь как пользователь root и введите./install-linux.bin
	- **AIX** Зарегистрируйтесь как пользователь root и введите./install-aix.bin

#### **Windows**

У вас лолжны быть полномочия алминистратора. Лважлы шелкните по файлу install-win32.exe или введите install-win32.exe.

- 2. На панели запуска установки выберите Установить продукты.
- 3. Увидев вопрос, выберите Конфигурация с несколькими серверами.
- 4. Выберите сервер индексов. При необходимости отмените выбор всех других компонентов.
- 5. Введите в соответствующие поля следующую информацию. Во время установки вы можете увидеть другие вопросы в зависимости от конфигурации вашей системы.
	- ID пользователя и пароль администратора поиска уровня предприятия. Эти ID пользователя и пароль администратора должны совпадать на всех серверах поиска уровня предприятия.
	- Полный путь каталога установки и каталога данных.
	- Имя хоста и порт для сервера искателя.
	- Каталог данных для сервера искателя.
	- Имена хостов и порты для серверов поиска.
	- Каталог данных для каждого сервера поиска.
	- Имя хоста и порт для сервера индексов (контроллера).
	- Удаленный порт, имя базы данных, имя локальной базы данных, имя локального узла (имя узла по умолчанию - esnode) и имя экземпляра DB2, которое использовалось при установке DB2 UDB на сервере искателя. Чтобы клиент времени выполнения DB2 UDB мог соединяться с базой данных сервера DB2 на сервере искателя, программа установки зарегистрирует (внесет в каталог) имя сервера DB2, связанного с этой базой данных.
- 6. Проверьте заданные параметры и затем нажмите кнопку Далее, чтобы начать процесс установки.
- 7. Когда появится окно, сообщающее об успешном завершении процесса установки, нажмите кнопку Готово. Можно запустить программу Первые шаги. Используя программу Первые шаги, можно проверить установку, запустить систему поиска уровня предприятия или просмотреть документацию.

# <span id="page-32-0"></span>**Глава 6. Задачи после установки**

После установки поиска уровня предприятия можно вручную запустить систему поиска и информационный центр или позволить программе установки запустить их. Можно также деинсталлировать систему поиска уровня предприятия.

### **Запуск программы Первые шаги**

После установки поиска уровня предприятия можно с помощью программы Первые шаги проверить установку, открыть документацию или запустить систему. Для запуска программы Первые шаги включите переключатель в последнем окне программы установки или запустите ее вручную.

#### **Порядок действий**

Чтобы вручную запустить Первые шаги в UNIX, зарегистрируйтесь как администратор поиска уровня предприятия и введите: export DISPLAY=*имя\_хоста\_сервера\_вывода*:*0.0* firststep.sh

Чтобы вручную запустить Первые шаги в Windows, выберите ярлык Первые шаги в меню **Пуск** или дважды щелкните по исполняемому файлу firststeps.bat в каталоге *КОРНЕВОЙ\_КАТАЛОГ\_УСТАНОВКИ\_ES*.

### **Запуск поиска уровня предприятия в Linux и AIX**

При установке на нескольких серверах запустите систему поиска уровня предприятия с сервера индексов.

#### **Предварительные требования**

Перед запуском поиска уровня предприятия убедитесь, что запущен WebSphere Application Server Network Deployment. В случае установки на нескольких серверах надо проверить, что WebSphere Application Server и сервер HTTP запущены на обоих серверах поиска.

#### **Порядок действий**

Чтобы создавать собрания с помощью консоли управления, сначала надо запустить несколько процессов. Чтобы запустить эти процессы:

- 1. Запустите сервер IBM HTTP, если он еще не запущен:
	- a. Перейдите в каталог /opt/IBMHttpServer/bin/
	- b. Введите ./apachectl start
- 2. Запустите сервер прикладных программ, программу поиска уровня предприятия и Deployment Manager, если они еще не запущены:
	- a. Перейдите в каталог /opt/WebSphere/DeploymentManager/bin
	- b. Введите ./startManager.sh
	- c. Перейдите в каталог /opt/WebSphere/AppServer/bin
	- d. Введите ./startNode.sh
	- e. Перейдите в каталог cd /opt/WebSphere/AppServer/bin
- f. Введите ./startServer.sh ESSearchServer
- g. Введите ./startServer.sh server1
- <span id="page-33-0"></span>3. Зарегистрируйтесь на сервере индексов как администратор поиска уровня предприятия и введите команду, чтобы начать поиск: esadmin start
- 4. Откройте браузер и введите URL для запуска консоли администратора поиска уровня предприятия: http://*имя\_хоста/ESAdmin где имя\_хоста - имя хоста для* одного из серверов поиска.
- 5. Зарегистрируйтесь на консоли администратора поиска на предприятии как пользователь - администратор поиска.

Теперь вы можете работать с консолью администратора поиска уровня предприятия. Информацию об использовании консоли администратора смотрите в электронной справке. Общую информацию о создании собраний и их обслуживании смотрите в руководстве Управление системой поиска уровня предприятия. Чтобы просматривать документацию, запустите Центр информации или найдите каталог: КОРНЕВОИ КАТАЛОГ УСТАНОВКИ ES/docs/en US/pdf и откройте файл iiysa.pdf.

# Запуск поиска уровня предприятия в Windows

При установке на нескольких серверах запустите систему поиска уровня предприятия с сервера индексов. Ее можно запустить из программы Первые шаги или вручную.

#### Предварительные требования

Перед запуском поиска уровня предприятия убедитесь, что WebSphere Application Server и сервер HTTP запущены. В случае установки на нескольких серверах надо проверить, что WebSphere Application Server и сервер HTTP запущены на обоих серверах поиска.

Чтобы создавать собрания с помощью консоли администратора, сначала надо запустить несколько процессов, если они уже не запущены в качестве фоновых служб. Если эти процессы не запущены, их можно запустить через меню Пуск или из командной строки.

#### Порядок действий

Чтобы запустить эти процессы:

- 1. Запустите сервер IBM HTTP, если он еще не запущен:
	- а. Перейдите в каталог IBMHttpServer/bin/
	- b. Введите apache.exe
- 2. Из командной строки запустите сервер прикладных программ, программу поиска уровня предприятия и Deployment Manager, если они еще не запущены:
	- а. Перейдите в каталог WebSphere/DeploymentManager/bin.
	- b. Введите startManager.
	- с. Перейдите в каталог WebSphere/AppServer/bin/
	- d. Ввелите startNode
	- е. Перейдите в каталог WebSphere/AppServer/bin/
	- f. Введите startServer ESSearchServer
	- g. Введите startServer server1
- 3. Зарегистрируйтесь на сервере индексов как администратор поиска уровня предприятия и введите команду, чтобы начать поиск: esadmin start
- <span id="page-34-0"></span>4. Откройте браузер и введите URL для запуска консоли администратора поиска уровня предприятия: http://*имя\_хоста*/ESAdmin где *имя\_хоста* - имя хоста для одного из серверов поиска.
- 5. Зарегистрируйтесь на консоли администратора поиска на предприятии как пользователь - администратор поиска.

Теперь вы можете работать с консолью администратора поиска уровня предприятия. Информацию об использовании консоли администратора смотрите в электронной справке. Общую информацию о создании собраний и их обслуживании смотрите в руководстве *Управление системой поиска уровня предприятия*. Чтобы просматривать документацию, запустите Центр информации или найдите каталог: *КОРНЕВОЙ\_КАТАЛОГ\_УСТАНОВКИ\_ES*/docs/en\_US/pdf и откройте файл iiysa.pdf.

### **Запуск информационного центра**

Информационный центр DB2 содержит всю документацию для поиска уровня предприятия.

Информационный центр можно запустить, нажав кнопку справки на консоли администратора поиска уровня предприятия. Ниже описано, как запустить информационный центр, не нажимая кнопку справки. Дополнительную информацию о запуске, остановке и настройке информационного центра смотрите в теме "Вызов Информационного центра DB2" в подразделе *Документация* раздела *Конфигурирование* информационного центра.

#### **Порядок действий**

После установки поиска уровня предприятия необходимо остановить и перезапустить демон или службу информационного центра. Затем запустите информационный центр для просмотра документации.

Остановите и перезапустите демон или службу и запустите Информационный центр DB2:

**UNIX** Перезапустите демон. Введите db2icd restart. Затем запустите Информационный центр DB2. Введите db2icdocs

#### **Windows**

Остановите и перезапустите службу сервера Информационного центра DB2 в окне служб Windows. Затем запустите Информационный центр DB2. На рабочем столе выберите **Пуск** → **Программы** → **Информационный центр IBM DB2** → **Информационный центр**.

### **Документация поиска уровня предприятия**

Документацию DB2 Information Integrator OmniFind Edition (поиск уровня предприятия) можно читать в формате PDF или HTML. Чтобы увидеть темы в формате HTML, запустите Информационный центр DB2.

Нужно установить обе версии Информационного центра DB2 и затем компоненты поиска уровня предприятия. Информацию о том, как запустить информационный центр после установки поиска уровня предприятия, смотрите в разделе "Запуск информационного центра". Для просмотра книг в формате PDF перейдите в каталог docs/*национальная\_версия*/pdf. Например, чтобы найти книги на русском языке, перейдите в каталог docs/ru\_RU/pdf.

<span id="page-35-0"></span>Можно просмотреть следующие файлы документации:

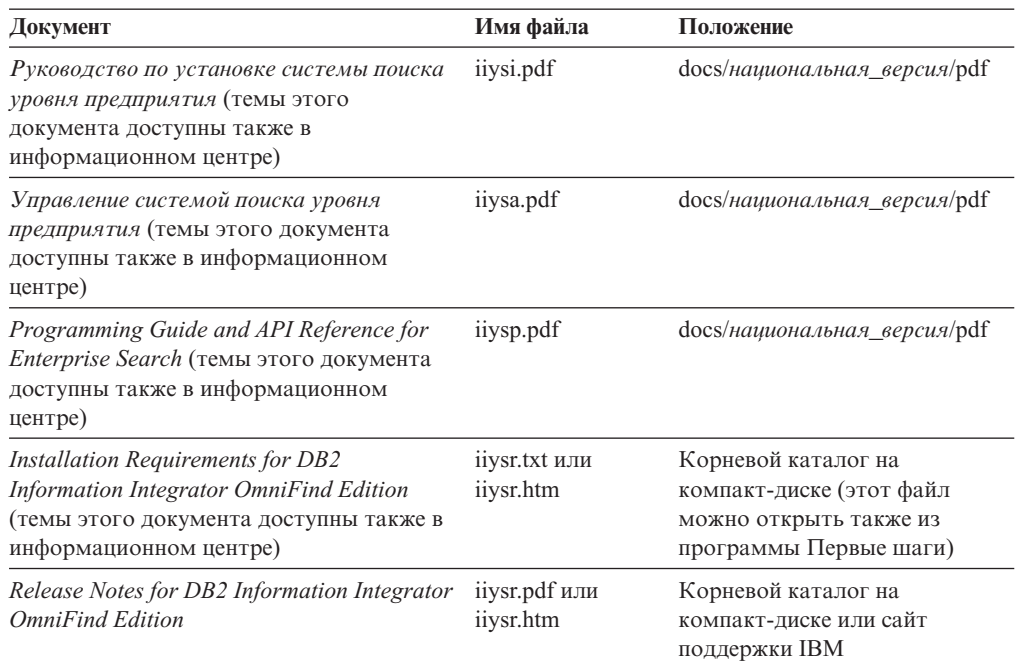

#### **Ссылки, связанные с данной**

"Требования к аппаратуре и дисковому [пространству](#page-9-0) для поиска уровня [предприятия"](#page-9-0) на стр. 2

Требования к аппаратному обеспечению зависят от используемой операционной системы и предполагаемого использования системы поиска уровня предприятия.

Глава 1, ["Поддерживаемые](#page-8-0) операционные системы и программное обеспечение, необходимое для работы поиска уровня [предприятия",](#page-8-0) на стр. 1 Перед установкой поиска уровня предприятия необходимо, чтобы были выполнены требования к аппаратному и программному обеспечению.

### **Деинсталляция поиска уровня предприятия в Linux и AIX**

Программа деинсталляции удаляет компоненты поиска уровня предприятия, включая прикладные программы Web на сервере WebSphere Application Server.

При удалении компонентов поиска уровня предприятия удаляется также документация по поиску.

#### **Порядок действий**

Чтобы удалить поиск уровня предприятия с программами поиска:

- 1. Зарегистрируйтесь как пользователь root.
- 2. Перейдите в каталог uninst в каталоге установки (*КОРНЕВОЙ\_КАТАЛОГ\_УСТАНОВКИ\_ES*).
- 3. Запустите программу деинсталляции, введя ./uninstall.bin
- 4. Нажмите кнопку **Далее**, чтобы удалить систему поиска уровня предприятия.
- 5. Необязательно: Удалите каталог данных поиска уровня предприятия (*КОРНЕВОЙ\_КАТАЛОГ\_УЗЛА\_ES*). Программа деинсталляции не удаляет каталог данных. Если обработанные искателем данные хранятся в каталоге *КОРНЕВОЙ\_КАТАЛОГ\_УЗЛА\_ES*, при его удалении будут удалены все данные собраний поиска уровня предприятия.
- <span id="page-36-0"></span>6. Удалите ID пользователя - администратора поиска уровня предприятия. Если хотите, можно удалить всю информацию, связанную с этим ID пользователя.
- 7. Необязательно: Удалите каталог табличного пространства, только если вы хотите удалить из системы все обработанные искателем данные. По умолчанию табличное пространство находится в каталоге *КОРНЕВОЙ\_КАТАЛОГ\_УЗЛА\_ES*. Удалите это табличное пространство с помощью DB2 UDB.
- 8. Необязательно: Удалите документацию по поиску уровня предприятия из Информационного центра DB2. Можно удалить папки com.ibm.db2.ii.of.doc и com.ibm.db2.ii.of.nl1 (переведенные файлы). Удаление этих папок может нарушить ссылки в остальных темах информационного центра. В результате информационный центр может работать неправильно. Эти папки находятся в следующих каталогах по умолчанию на двух серверах поиска:

Linux: /opt/IBM/db2/V8.2/doc/eclipse/plugins

AIX: /usr/opt/db2\_08\_02/doc/eclipse/plugins

### **Деинсталляция поиска уровня предприятия в Windows**

Программа деинсталляции удаляет компоненты поиска уровня предприятия, включая прикладные программы Web на сервере WebSphere Application Server.

При удалении компонентов поиска уровня предприятия удаляется также документация по поиску. Для удаления поиска уровня предприятия в Windows можно воспользоваться возможностью Установка и удаление программ или же программой деинсталляции поиска.

#### **Порядок действий**

Чтобы удалить поиск уровня предприятия с его поисковыми программами при помощи программы деинсталляции поиска:

- 1. Перейдите в каталог \_uninst в каталоге установки (*КОРНЕВОЙ\_КАТАЛОГ\_УСТАНОВКИ\_ES*).
- 2. Запустите программу деинсталляции. Дважды щелкните по файлу или введите uninstall.exe.
- 3. Нажмите кнопку **Далее**, чтобы удалить систему поиска уровня предприятия.
- 4. Необязательно: Удалите каталог данных поиска уровня предприятия (*КОРНЕВОЙ\_КАТАЛОГ\_УЗЛА\_ES*). Программа деинсталляции не удаляет каталог данных. Если обработанные искателем данные хранятся в каталоге *КОРНЕВОЙ\_КАТАЛОГ\_УЗЛА\_ES*, при его удалении будут удалены все данные собраний.
- 5. Необязательно: Удалите каталог табличного пространства, только если вы хотите удалить из системы все обработанные искателем данные. По умолчанию табличное пространство находится в каталоге *КОРНЕВОЙ\_КАТАЛОГ\_УЗЛА\_ES*. Удалите это табличное пространство с помощью DB2 UDB.
- 6. Необязательно: Удалите документацию по поиску уровня предприятия из Информационного центра DB2. Удаление этих папок может нарушить ссылки в остальных темах информационного центра. В результате информационный центр может работать неправильно. Можно удалить папки com.ibm.db2.ii.of.doc и com.ibm.db2.ii.of.nl1 (переведенные файлы). Эти папки находятся в следующих каталогах по умолчанию на двух серверах поиска:

Program Files\IBM\SQLLIB\doc\eclipse\plugins

# <span id="page-38-0"></span>**Доступность**

Функции доступности помогают пользователям с физическими недостатками, например с ограниченной подвижностью или недостаточным зрением, с успехом пользоваться программными продуктами. В продуктах DB2<sup>®</sup> Версии 8 применяются следующие основные функции доступности:

- Все функции DB2 допускают управление с клавиатуры без использования мыши. Дополнительную информацию смотрите в разделе "Ввод с клавиатуры и навигация".
- В пользовательских интерфейсах DB2 можно настраивать размер и цвет шрифтов. Дополнительную информацию смотрите в разделе ["Доступность](#page-39-0) и дисплей" на [стр.](#page-39-0) 32.
- Продукты DB2 поддерживают возможности доступности в программах, которые используют API доступности Java™. Дополнительную информацию смотрите в разделе ["Совместимость](#page-39-0) с технологиями для людей с физическими недостатками" на [стр.](#page-39-0) 32.
- Документация DB2 поставляется в доступном формате. Дополнительную информацию смотрите в разделе "Удобный формат [документации"](#page-39-0) на стр. 32.

### **Ввод с клавиатуры и навигация**

### **Фокус ввода с клавиатуры**

Фокус ввода с клавиатуры

В операционных системах UNIX<sup>®</sup> выделяется область активного окна, на которую действуют нажатия клавиш.

### **Ввод с клавиатуры**

Ввод с клавиатуры

Можно работать с инструментами DB2, используя только клавиатуру. Кроме мыши, для выполнения операций можно использовать также клавиши и сочетания клавиш. Для стандартных действий операционной системы используются стандартные клавиши и сочетания клавиш этой операционной системы.

Дополнительную информацию об использовании клавиш или сочетаний клавиш для выполнения операций смотрите в разделе Быстрые клавиши и клавишные последовательности: Общая справка графического интерфейса.

### **Перемещения по интерфейсу с помощью клавиатуры**

Перемещения по интерфейсу с помощью клавиатуры

По пользовательскому интерфейсу инструментов DB2 можно перемещаться при помощи клавиш и сочетаний клавиш.

Дополнительную информацию об использовании клавиш или сочетаний клавиш для навигации в инструментах DB2 смотрите в разделе Быстрые клавиши и клавишные последовательности: Общая справка графического интерфейса.

### <span id="page-39-0"></span>**Доступность и дисплей**

Доступность и дисплей

**Цель**

Доступность и дисплей

### **Параметры шрифтов**

Параметры шрифтов

При помощи записной книжки Свойства инструментов можно выбрать цвет, размер и тип шрифта, используемого в меню и для диалоговых окон.

Дополнительную информацию о задании параметров шрифтов смотрите в теме Изменение шрифтов для меню и текста: Общая справка графического интерфейса.

### **Независимость от цвета**

Независимость от цвета

Чтобы использовать любые функции этого продукта, вам не требуется различать цвета.

# **Совместимость с технологиями для людей с физическими недостатками**

Совместимость с технологиями для людей с физическими недостатками

Интерфейсы инструментов DB2 поддерживают API доступности Java, что позволяет использовать для продуктов DB2 программы чтения экрана и другие технологии для пользователей с физическими недостатками.

# **Удобный формат документации**

Удобный формат документации

Документация по DB2 доступна в формате XHTML 1.0, который можно просматривать в большинстве браузеров. XHTML позволяет просматривать документацию, используя предпочтения экрана, заданные для вашего браузера. Это позволяет также использовать программы чтения с экрана и другие технологии для людей с физическими недостатками.

Синтаксические диаграммы приводятся в десятичном формате с точками. Этот формат доступен, если вы обращаетесь к электронной документации при помощи программы чтения с экрана.

# <span id="page-40-0"></span>Замечания

Это информация о продуктах и услугах, предлагаемых в США. IBM может предлагать описанные продукты, услуги и возможности не во всех странах. Сведения о продуктах и услугах, доступных в настоящее время в вашей стране, можно получить в местном представительстве IBM. Любые ссылки на продукты, программы или услуги IBM не означают явным или неявным образом, что можно использовать только продукты, программы или услуги IBM. Разрешается использовать любые функционально эквивалентные продукты, программы или услуги, если при этом не нарушаются права IBM на интеллектуальную собственность. Однако ответственность за оценку и проверку работы любых продуктов, программ и услуг других фирм лежит на пользователе.

Фирма IBM может располагать патентами или рассматриваемыми заявками на патенты, относящимися к предмету данного документа. Получение этого документа не означает предоставления каких-либо лицензий на эти патенты. Запросы по поводу лицензий следует направлять в письменной форме по адресу: IBM Director of Licensing IBM Corporation North Castle Drive Armonk, NY 10504-1785 U.S.A.

По поводу лицензий, связанных с использованием наборов двухбайтных символов (DBCS), обращайтесь в отдел интеллектуальной собственности IBM в вашей стране/регионе или направьте запрос в письменной форме по адресу: IBM World Trade Asia Corporation Licensing 2-31 Roppongi 3-chome, Minato-ku Tokyo 106-0032, Japan

Следующий абзац не применяется в Великобритании или в любой другой стране/регионе, где подобные заявления противоречат местным законам: КОРПОРАЦИЯ INTERNATIONAL BUSINESS MACHINES ПРЕДСТАВЛЯЕТ ДАННУЮ ПУБЛИКАЦИЮ "КАК ЕСТЬ" БЕЗ КАКИХ-ЛИБО ГАРАНТИЙ, ЯВНЫХ ИЛИ ПОДРАЗУМЕВАЕМЫХ, ВКЛЮЧАЯ ПРЕДПОЛАГАЕМЫЕ ГАРАНТИИ СОВМЕСТИМОСТИ, РЫНОЧНОЙ ПРИГОДНОСТИ И СООТВЕТСТВИЯ ОПРЕДЕЛЕННОЙ ЦЕЛИ, НО НЕ ОГРАНИЧИВАЯСЬ ИМИ. В некоторых странах для определенных сделок подобные оговорки не допускаются; таким образом, это утверждение может не относиться к вам.

Данная информация может содержать технические неточности и типографские опечатки. Периодически в информацию вносятся изменения, они будут включены в новые издания этой публикации. Фирма IBM может в любое время без уведомления вносить изменения и усовершенствования в продукты и программы, описанные в этой публикации.

Любые ссылки в данной информации на сайты, не принадлежащие IBM, приводятся только для удобства и никоим образом не означают поддержки IBM этих сайтов. Материалы этих сайтов не являются частью данного продукта IBM, и вы можете использовать их только на собственную ответственность.

IBM может использовать или распространять присланную вами информацию любым способом, как фирма сочтет нужным, без каких-либо обязательств перед вами.

Если обладателю лицензии на данную программу понадобятся сведения о возможности: (i) обмена данными между независимо разработанными программами и другими программами (включая данную) и (ii) совместного использования таких данных, он может обратиться по адресу:

IBM Corporation J46A/G4 555 Bailey Avenue San Jose, CA 95141-1003 U.S.A.

Такая информация может быть предоставлена на определенных условиях (в некоторых случаях к таким условиям может относиться оплата).

Лицензированная программа, описанная в данном документе, и все лицензированные материалы, доступные с ней, предоставляются IBM на условиях IBM Customer Agreement (Соглашения IBM с заказчиком), Международного соглашения о лицензиях на программы IBM или эквивалентного соглашения.

Приведенные данные о производительности измерены в контролируемой среде. Таким образом, результаты, полученные в других операционных средах, могут существенно отличаться от них. Некоторые показатели измерены получены в системах разработки и нет никаких гарантий, что в общедоступных системах эти показатели будут теми же. Более того, некоторые результаты могут быть получены путем экстраполяции. Реальные результаты могут отличаться от них. Пользователи должны проверить данные для своих конкретных сред.

Информация о продуктах других фирм получена от поставщиков этих продуктов, из их опубликованных объявлений или из других общедоступных источников. Фирма ІВМ не проверяла эти продукты и не может подтвердить точность измерений, совместимость или прочие утверждения о продуктах других фирм. Вопросы о возможностях продуктов других фирм следует направлять поставщикам этих продуктов.

Все утверждения о будущих планах и намерениях IBM могут быть изменены или отменены без уведомлений, и описывают исключительно цели фирмы.

Эта информация содержит примеры данных и отчетов, иллюстрирующие типичные деловые операции. Чтобы эти примеры были правдоподобны, в них включены имена лиц, названия компаний и товаров. Все эти имена и названия вымышлены и любое их сходство с реальными именами и адресами полностью случайно.

#### ЛИЦЕНЗИЯ НА КОПИРОВАНИЕ:

Эта информация содержит примеры прикладных программ на языках программирования, иллюстрирующих приемы программирования для различных операционных платформ. Разрешается копировать, изменять и распространять эти примеры программ в любой форме без оплаты фирме IBM для целей разработки, использования, сбыта или распространения прикладных программ, соответствующих интерфейсу прикладного программирования операционных платформ, для которых эти примера программ написаны. Эти примеры не были всесторонне проверены во всех возможных условиях. Поэтому IBM не может гарантировать их надежность, пригодность и функционирование. Разрешается копировать, изменять и распространять эти примеры программ в любой форме без оплаты фирме IBM для целей разработки, использования, сбыта или распространения прикладных программ, соответствующих интерфейсам прикладного программирования IBM.

Каждая копия программ примеров или программ, созданных на их основе, должна содержать следующее замечание об авторских правах:

Outside In (®) Viewer Technology, © 1992-2004 Stellent, Chicago, IL., Inc. Все права зашишены.

IBM XSLT Processor Licensed Materials - Property of IBM © Copyright IBM Corp., 1999-2004. Все права защищены.

### <span id="page-42-0"></span>**Товарные знаки**

Ниже перечисляются товарные знаки IBM и некоторые товарные знаки других компаний.

Следующие термины являются товарными знаками корпорации International Business Machines в Соединенных Штатах и/или других странах:

IBM AIX AIX 5L DB2 DB2 Universal Database Domino Informix Lotus Lotus Notes **Notes** OmniFind WebSphere xSeries z/OS

Следующие термины являются товарными знаками или зарегистрированными товарными знаками других компаний:

Java и все товарные знаки и логотипы на основе Java - товарные знаки или зарегистрированные товарные знаки Sun Microsystems, Inc. в Соединенных Штатах и/или других странах.

Microsoft, Windows, Windows NT и логотип Windows - товарные знаки Microsoft Corporation в Соединенных Штатах и в других странах.

Intel, Intel Inside (логотипы), MMX и Pentium - товарные знаки Intel Corporation в Соединенных Штатах и/или других странах.

UNIX - зарегистрированный товарный знак The Open Group в Соединенных Штатах и в других странах.

Linux - товарный знак Линуса Торвальдса в Соединенных Штатах и/или других странах.

Названия других компаний, продуктов и услуг могут быть товарными знаками или марками сервиса других фирм.

# <span id="page-44-0"></span>**Как связаться с IBM**

Чтобы связаться со службой поддержки заказчиков IBM из США или Канады, позвоните 1-800-IBM-SERV (1-800-426-7378).

Чтобы узнать о доступных вариантах обслуживания, позвоните по одному из следующих номеров:

- В США: 1-888-426-4343
- v В Канаде: 1-800-465-9600

Адрес отделения IBM в вашей стране или регионе можно найти на странице IBM Directory of Worldwide Contacts в Интернете по адресу [www.ibm.com/planetwide.](http://www.ibm.com/planetwide)

### **Как получить информацию о продукте**

Информацию о DB2 Information Integrator можно получить по телефону или через Интернет.

Информацию о DB2 Information Integrator можно получить по телефону или через Интернет. Приведенные здесь номера телефонов действуют в США.

- 1. Чтобы заказать продукты или получить общую информацию: 1-800-IBM-CALL (1-800-426-2255)
- 2. Чтобы заказать публикации: 1-800-879-2755
- 3. Посетите страницу Web [www.ibm.com/software/data/integration/db2ii/support.html.](http://www.ibm.com/software/data/integration/db2ii/support.html)

На этом сайте находится следующая информация:

- Техническая библиотека
- О заказе книг
- Загружаемые клиенты
- Группы новостей
- Пакеты  $Fix$  Pack
- Новости
- Ссылки на ресурсы Web

### **Отзывы на документацию**

Присылайте ваши комментарии об этой книге или о любой другой документации по DB2 Information Integrator.

Ваши отзывы помогут IBM предоставлять качественную информацию. Присылайте ваши комментарии об этой книге или о любой другой документации по DB2 Information Integrator. Для отправки отзывов можно воспользоваться любым из следующих методов:

- 1. При помощи формы для ввода читательских замечаний на странице [www.ibm.com/software/data/rcf.](http://www.ibm.com/software/data/rcf/)
- 2. Пошлите ваши отзывы электронной почтой по адресу comments@us.ibm.com. Не забудьте указать название продукта, номер версии, название и номер книги (если есть). Если ваши комментарии относятся к определенному месту текста, укажите это место (например, заголовок раздела, номер таблицы или номер страницы).

# <span id="page-46-0"></span>**Индекс**

# D

DB2 Universal Database установка 9 Deployment Manager в Linux и AIX запуск 25 Deployment Manager B Windows запуск 26

ID пользователя администратора поиска уровня предприятия 8

# N

Network Deployment (ND), naker Fix Pack 1 установка 11

# W

WebSphere Application Server установка 9 WebSphere Application Server Network Deployment установка 9 WebSphere Application Server Network Deployment в Linux и AIX запуск 25 WebSphere Application Server Network Deployment **B** Windows запуск 26 WebSphere Application Server Network Deployment, пакет Fix Pack 1 установка 9 WebSphere Application Server B Linux и AIX запуск 25 WebSphere Application Server B Windows запуск 26 WebSphere Application Server, пакет Fix Pack 1 установка 9 WebSphere Application Server, пакет Fix Раск 1 (базовый) установка 11

# Β

выбор языка 5 выбор языков 5

# Д

деинсталляция поиск уровня предприятия в Linux и  $AIX$  28 поиск уровня предприятия в Windows 29

деинсталляция поиска уровня предприятия в Linux и AIX 28 деинсталляция поиска уровня предприятия B Windows 29 демон Информационного центра DB2 запуск 27 документация 27 документация в формате PDF 27

# 3

запуск Информационного центра DB2 27

# И

информационный центр 27 Информационный центр DB2 запуск 27 Информационный центр DB2 Information Integrator установка 7

# к

как найти документацию поиска уровня предприятия 27 каталог данных 7 каталог данных поиска уровня предприятия 7 каталог установки поиска уровня предприятия 7 каталога установки 7 клиент времени выполнения DB2 Universal Database установка 9 компонент индексов 23 компонент искателя установка 21 компонент поиска 21

# M

метолы установка 6 методы установки 6 без вывода сообщений 6 в графическом режиме 6 в текстовом режиме 6

# н

национальный язык 5 необходимые программы 1,9 обзор установки 9 порядок установки 13, 18 установка 5, 9

### O

обзор установки на нескольких серверах 17 на одном сервере 13 обзор установки на нескольких серверах 17 обзор установки на одном сервере 13

# П

пароль администратора для поиска уровня предприятия 8 пароль администратора поиска уровня предприятия 8 Первые шаги 25 запуск 25 переведенная документация 5 поддерживаемые операционные системы 1 поиск уровня предприятия в Linux и AIX запуск 25 порядок установки необходимые программы 13, 18

# C

сервер HTTP server в Linux и AIX запуск 25 сервер HTTP server в Windows запуск 26 сервер индексов 23 сервер искателя 21 сервер поиска 21 сервер прикладных программ в Linux и  $\rm{AIX}$ запуск 25 сервер прикладных программ в Windows запуск 26 система поиска уровня предприятия в Windows запуск 26 служба Информационного центра DB2 запуск 27 сценарии установки 5

# Т

требования к аппаратным средствам 2 требования к дисковому пространству 2 требования к программному обеспечению 1

# V

установка DB2 Universal Database 9 Deployment Manager 9 Network Deployment (ND), пакет Fix Pack 1 11

установка *(продолжение)* WebSphere [Application](#page-16-0) Server 9 WebSphere [Application](#page-16-0) Server Network [Deployment](#page-16-0) 9 WebSphere [Application](#page-16-0) Server Network [Deployment,](#page-16-0) пакет Fix Pack 1 9 WebSphere [Application](#page-16-0) Server, пакет Fix [Pack](#page-16-0) 1 9, [11](#page-18-0) клиент времени [выполнения](#page-16-0) DB2 [Universal](#page-16-0) Database 9 [компонент](#page-30-0) индексов 23 [компонент](#page-28-0) искателя 21 [компонент](#page-28-0) поиска 21 на [нескольких](#page-24-0) серверах 17, [19](#page-26-0) на одном [сервере](#page-20-0) 13, [14](#page-21-0) [необходимые](#page-16-0) программы 9 установка в [графическом](#page-13-0) режиме 6 [установка](#page-13-0) в режиме без вывода [сообщений](#page-13-0) 6 установка в [текстовом](#page-13-0) режиме 6 установка на [нескольких](#page-26-0) серверах 19 [установка](#page-21-0) на одном сервере 14 [установка](#page-26-0) на четырех серверах 19 [установка](#page-13-0) с консоли 6

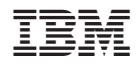

Напечатано в Дании

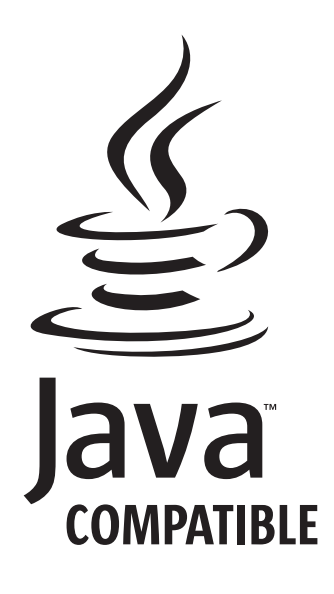

GC43-0403-00

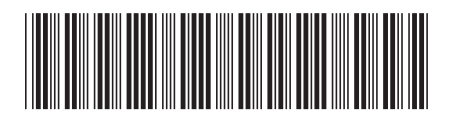